# Netac

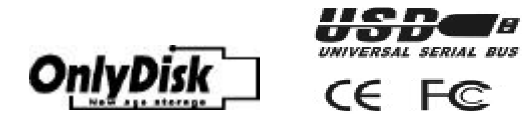

# *USB-CF-Card User's Manual*

#### **Copyright**

This manual contains information protected by copyright law. All rights are reserved. No part of this document may be used or reproduced in any form, by any means, or stored in a database/retrieval system without prior written permission from Netac Technology Co., Ltd.

## **What is USB-CF-Card?**

Netac USB-CF-Card is a new kind of mobile storage card with dual-function. It can operate on computers as a USB-based mass storage disk and on digital appliance as a standard CF (CompactFlash) card. Once connected with the USB port, USB-CF-Card can be detected as "Removable Disk"by computers without driver installation (except on Windows 98). It allows you to directly access your files, including images, music and Emails. When attached to a camera, MP3 player, PDA or other CompactFlash-enabled device, USB-CF-Card operates as a standard CF card and stores images or music for you. It can completely release you from the encumbrance of card reader with a built-in mini USB port, which can be connected with computers through a USB cable.

Due to the features as small in dimension, convenient to carry, large capacity and high reliability, USB-CF-Card is an ideal choice for storing/transferring files in different digital devices and personal computers.

## **Operating on Computers**

## **Windows 98/Me/2000/XP**

Note: If on Windows 98, please have the driver installed first.

- 1. Boot your computer.
- 2. Connect USB-CF-Card with the USB port of the PC by the attached USB cable.
- 3. Double-click "My Computer", and you would find a "Removable Disk" representing USB- CF-Card. Generally, the drive letter of USB-CF-Card is the biggest one. A new icon would display at the right bottom representing USB-CF-Card.
- 4. Now you can use USB-CF-Card as a traditional hard disk.
- 5. To unplug USB-CF-Card, please click the icon at the right bottom and appears the dialog "Safely remove USB Mass Storage Device"or "Stop USB Mass Storage Device - Drive". Click the menu, the following wizard would tell you "Safe to Remove Hardware". Close the wizard and you can safely remove your USB-CF-Card.

## **Mac OS 9.x/Mac OS X**

- 1. Boot Mac OS 9.x/Mac OS X.
- 2. Connect USB-CF-Card with the USB port of the Mac by the attached USB cable.
- 3. A new icon named "Untitled" would display on the desktop representing USB-CF-Card. Now you can enjoy using USB-CF-Card, just like using a traditional hard disk.
- 4. To remove USB-CF-Card, please drag its icon to Trash first.

#### **Operating on Digital Devices**

- 1. Switch off your CompactFlash-enabled devices.
- 2. Insert USB-CF-Card into the slot of the devices as guided.
- 3. Switch on the device and USB-CF-Card can store images, music or other files for you.
- 4. Switch off the device before drawing out the USB-CF-Card.

Remark: Because of the difference of CompactFlash-enabled devices, please refer to the user's guide of your digital devices when using USB-CF-Card as a standard CF card.

## **Driver Installation on Windows 98**

Netac USB-CF-Card uses the default driver of the operating system and requires no driver installation on Windows Me/2000/XP and Mac OS 9.x/Mac OS X. It is required to install the driver on Windows 98.

- 1. Boot Windows 98.
- 2. Insert the CD-ROM into CD-ROM drive.
- 3. Connect USB-CF-Card with the USB port of the PC by the attached USB cable.
- 4. Click "Next" button in the New Hardware wizard.
- 5. Select "Search for the best drivers for your device(Recommended)"and click "Next".
- 6. Select "CD-ROM drive" and click "Next".
- 7. The system would automatically detect the driver. Please simply select "Next" in the following steps.

## **USB-CF-Card Specifications**

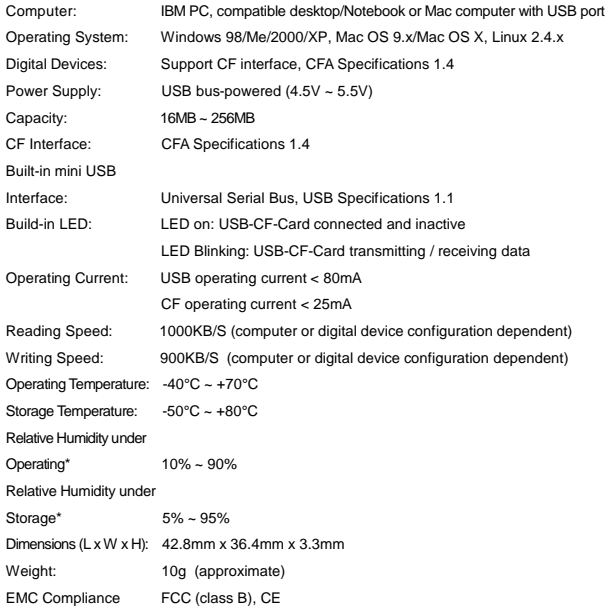

\* For reference only. Netac reserves the rights to make changes on any specification without prior notice.

## **Remark**

- 1. Do not unplug the USB-CF-Card from the USB port while its LED is blinking, otherwise data would be damaged!!!
- 2. Data on USB-CF-Card cannot be restored from the "Recycle Bin" once deleted.
- 3. Windows 98 mentioned in this user's manual refers to the first and the second edition of Windows 98.
- 4. Windows is a registered trademark of Microsoft Corp. Mac is a registered trademark of Apple Computer Inc.
- 5. USB-CF-Card is not guaranteed to work properly on any computer or digital devices. Netac Technology Co., Ltd. is not responsible for any loss arising out of using USB- CF-Card. The governing laws for this product are laws of People's Republic of China.

## **Contact Netac**

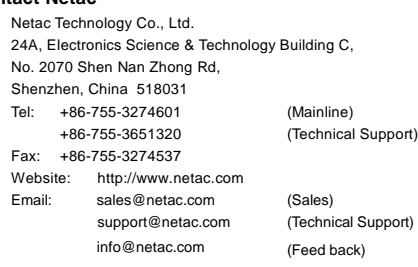